# GNS3: The Graphical Network Simulator

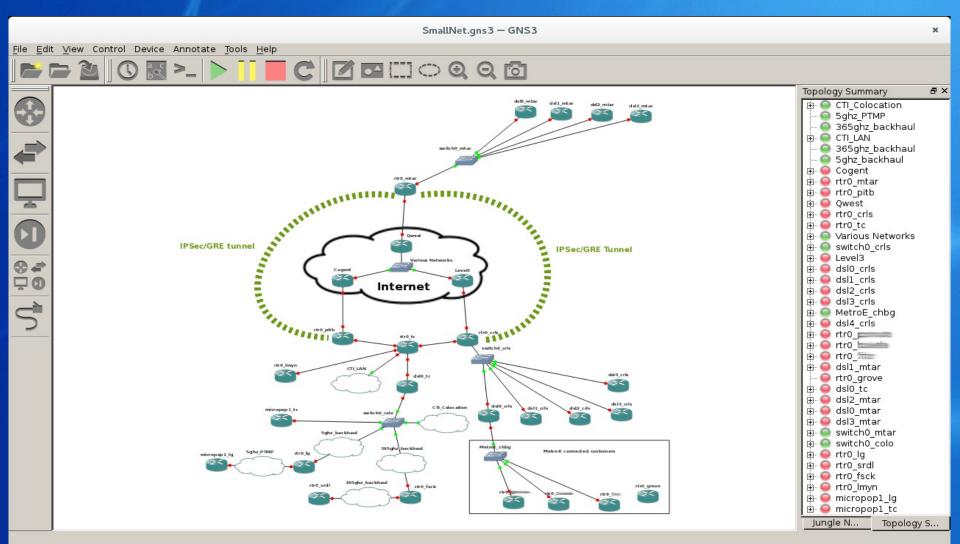

#### Who am I?

- Matthew Gillespie
  - CTI Networks
  - RHCSA Redhat 7
  - CCNA/CCNP Route Switch
  - UWCA
  - braindeadprojects.com

#### What is GNS3?

- GNS3 grew out of a Masters thesis by Jeremy Grossman
- It's a Python suite of tools that glue together a Cisco emulator with virtualization platforms in an easy to use GUI. Emphasis is on network design.
- It's an evolution from the early days when you had to edit dyamips/dynagen text configs by hand.

#### What can it run?

- Cisco IOS (dyamips)
- Cisco IOU (IOS on Unix)
- Cisco PIX OS (Cisco ASA)
- Virtualbox Machines
- QEMU/KVM Machines
- VMWare Machines (new in version 1.4)
- VPCs, etc.

#### Cisco Emulation

- Handled by dynamips.
- Can emulate 1700, 2600, 2691, 3600, 3725, 3745, and 7200 series platforms.

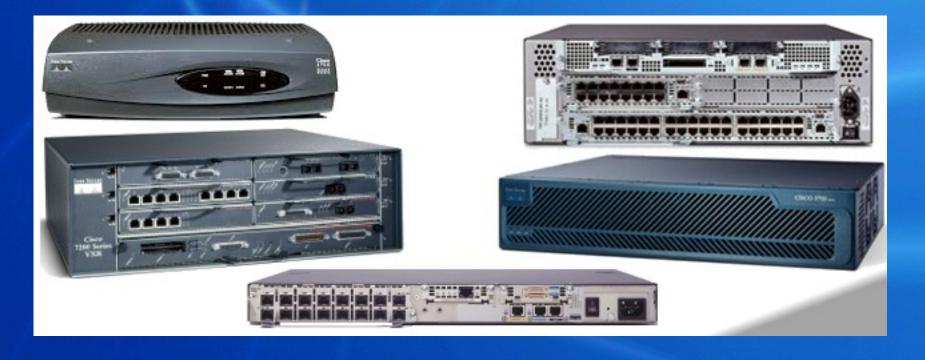

#### GNS3 Crowdfunder

• 2013 Crowdfunder.com event, hoping to earn \$35,000.00 to improve the software.

| Old GNS3 vs New GNS3                                                           |                        |             |
|--------------------------------------------------------------------------------|------------------------|-------------|
|                                                                                | <b>Current Version</b> | New Version |
| VirtualBox Support                                                             |                        |             |
| Qemu/KVM Support                                                               |                        |             |
| VMware Support                                                                 |                        |             |
| On-demand cloud support                                                        |                        |             |
| Offical lab packs                                                              |                        |             |
| Web GUI                                                                        |                        |             |
| Integration of network management/optimization tools                           |                        |             |
| More features to play with the topologies and create                           |                        |             |
| scenarios (e.g. drop packets, shutdown a link etc.)                            |                        |             |
| Load balancing                                                                 |                        |             |
| Scripting                                                                      |                        |             |
| Grading/teaching functionalities                                               |                        |             |
| "out of the box" operating systems when installing                             |                        |             |
| Security functionalities                                                       |                        |             |
| Support for other emulator/simulator and third party vendors (HP, Huawei etc.) |                        |             |
| Connection to real networks                                                    |                        |             |
| Non-blocking GUI (asynchronous)                                                |                        |             |
| Topology files (.net)                                                          |                        |             |
| Error reporting and monitoring                                                 |                        |             |
| Integrated training/tutorial within the software                               |                        |             |
| Switching support                                                              |                        |             |

#### GNS3 Crowdfunder Success

- They met their goal within 3.5 hours.
- They had additional rewards already established...
- The contributions wouldn't stop.
- So... they added more rewards.

#### Victim of their own success?

#### Goals Met:

- 11/20/13 04:19MST \$38,007
- 11/20/13 13:40MST \$90,037
- 11/21/13 14:26MST \$122,387
- 11/23/13 13:31MST \$150,023
- 11/28/13 14:08MST \$180,078
- At one point they stopped the event, but were asked to keep it open...
- 11/30/13 12:06MST \$200,194
- 12/02/13 11:52MST \$221,869
- 12/06/13 11:38MST \$273,927
- ...
- In the end, they raised \$600,000.00+

## Getting Started

- http://www.gns3.com
- zipfile currently has 5 components
  - GNS3 GUI
  - GNS3 Server
  - Dynamips (Cisco emulator)
  - IOUYAP (Bridge utility for IOU)
  - VirtualPC Simulator (VPCS)
- OR use Python PIP or your distro's package manager to install

## Requirements

- Python 3.3 (Python 3.4 for GNS3 >= 1.4)
- PyQT4 (PyQT5 for GNS3 >=1.4)
- Python SIP
- Python Setup-Tools
- Python-netifaces
- Jsonschema
- Etc, etc.... all documented in Readme.rst, but check both server and GUI packages.

## **Initial Setup**

- Consider a "local" or "GNS3 VM" method for IOU
  - The VM method supplies a VM for Virtualbox or VMware that runs IOU appliances.
- Set dynamips binary location
- Set Virtualbox/VMWare wrapper locations
- Set VPCs location
- Set IOUYAP location
- Install IOS images

## **GUI Layout**

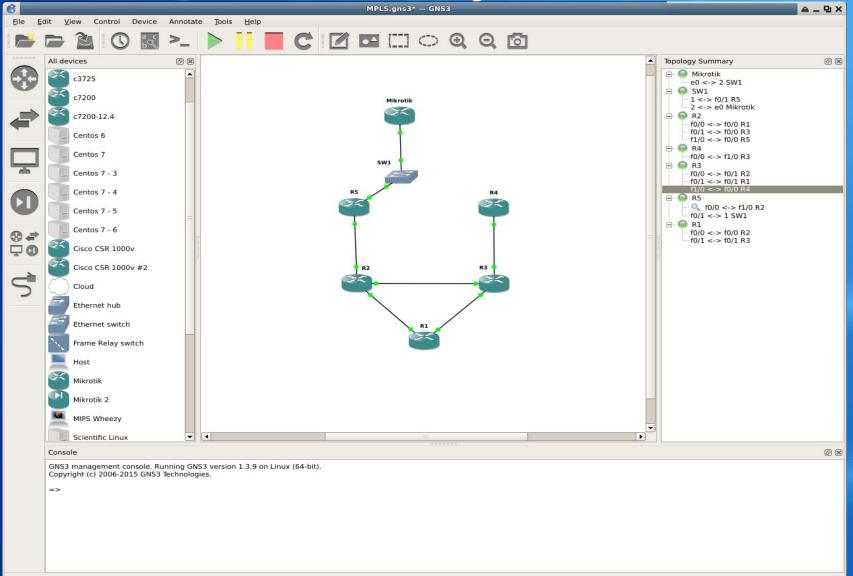

## IOS image installation

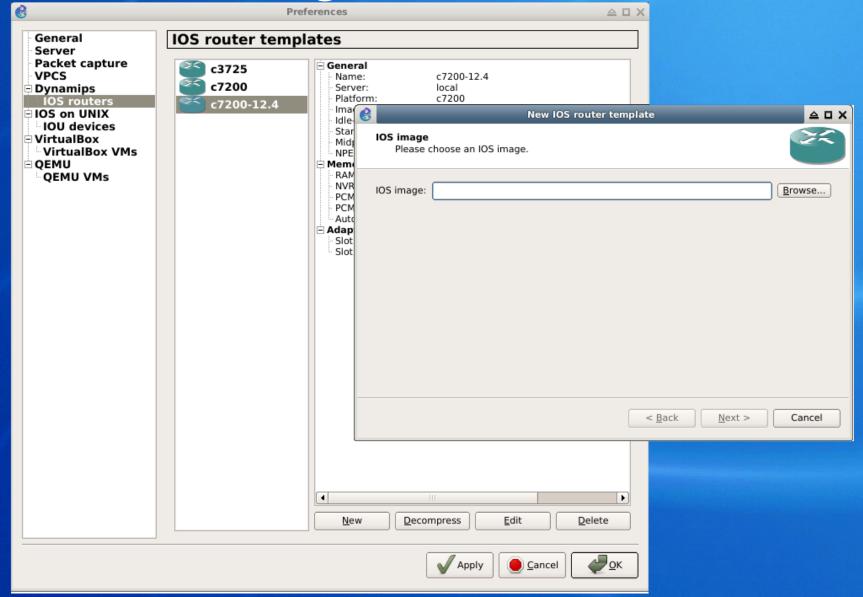

## IOS Image Setup

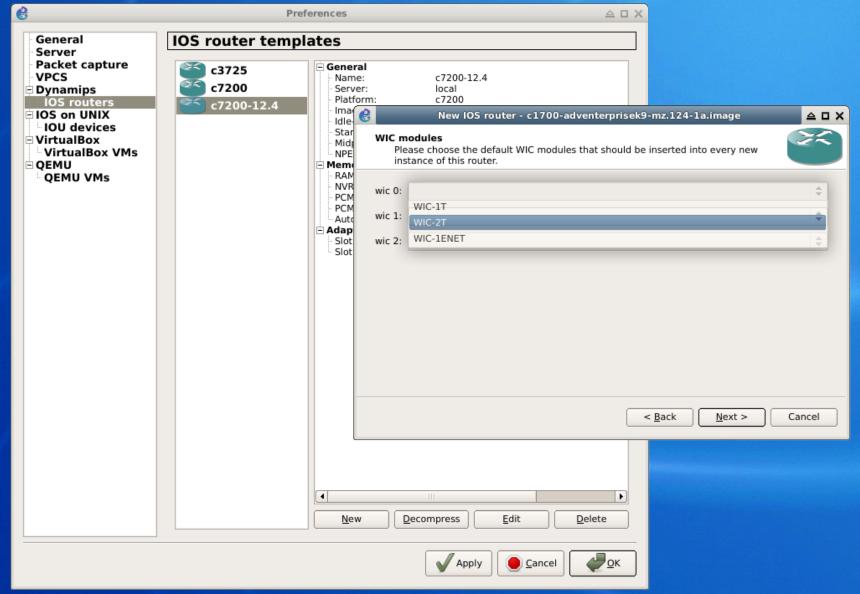

#### VirtualBox

 The VirtualBox wrapper will pull in any guests that you have configured.

You have to create the guest machines

outside of GNS3.

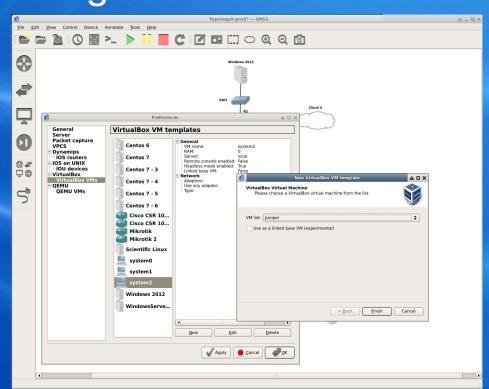

### QEMU/KVM

 QEMU hosts can be configured inside GNS3. Select system type, RAM, point to a disk image and name the host.

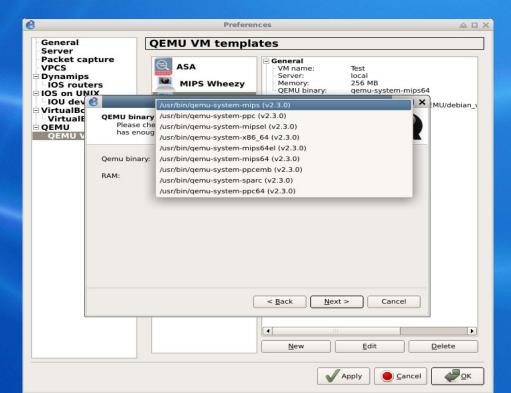

## High CPU utilization?

- Dynamips doesn't know when the emulated router is idle.
- Idle-PC is a memory location of an idle loop. Without a good value, dynamips will consume 100% of the available CPU

 This needs to be calculated on each router.

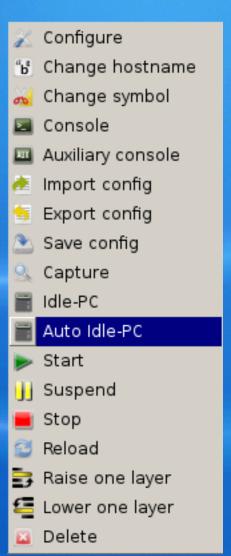

#### Router Console Access

 Each device can be accessed via serial port by right clicking and selecting

"Console"

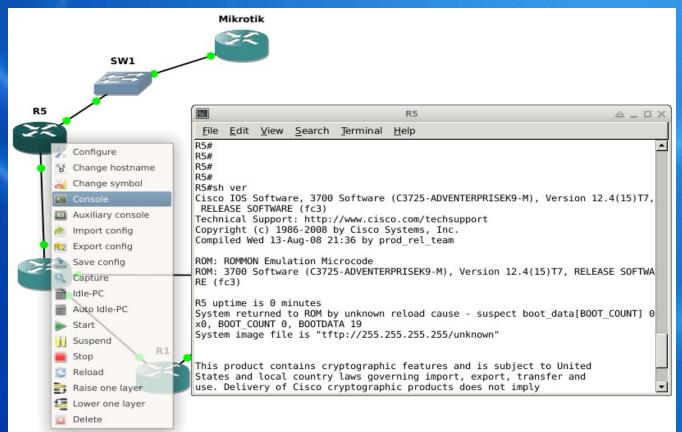

#### Router Console Access

 You can also customize your own TMUX or Screen layouts to connect to each of the

consoles.

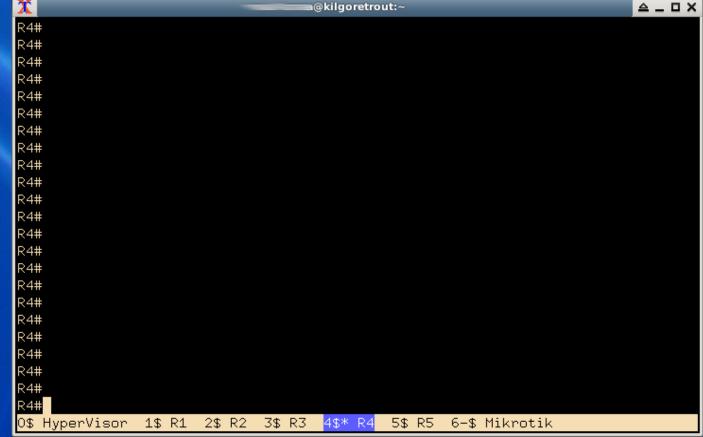

# Emulated Frame-Relay and ATM

While they're not as common anymore,
 GNS3 can emulate basic ATM and Frame

Relay networks.

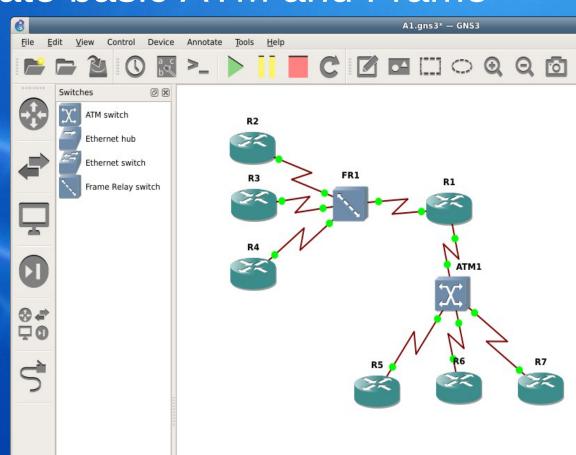

## Integrated Wireshark

 Traffic over each link can be viewed realtime using Wireshark

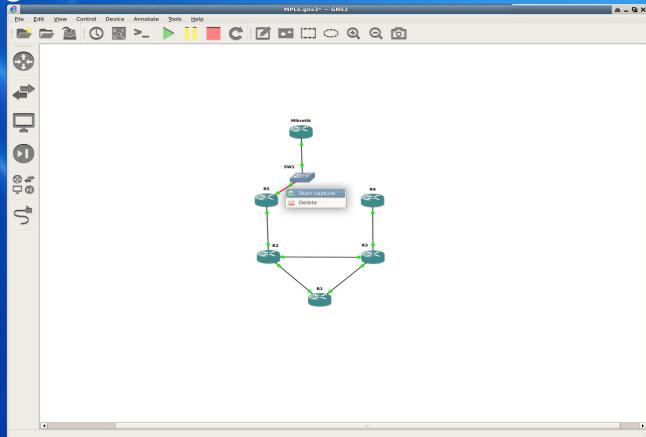

## Integrated Wireshark

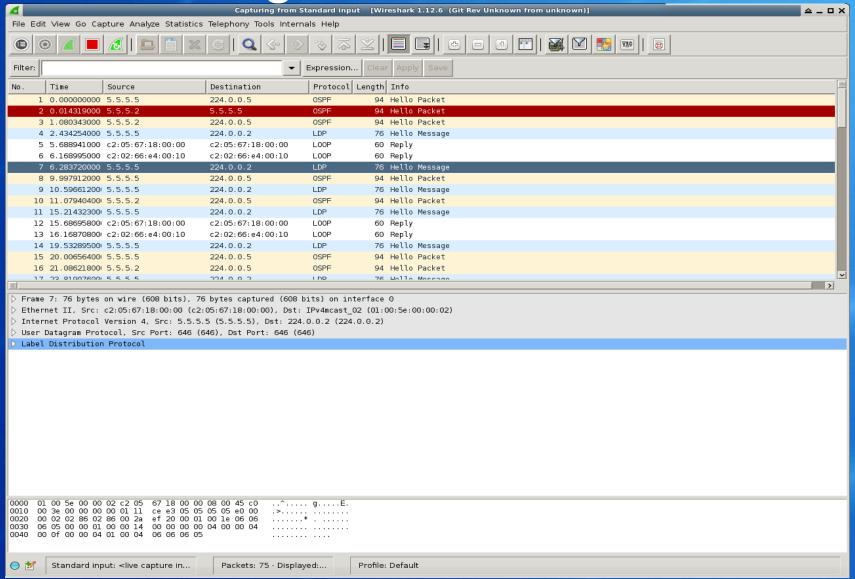

# Connecting GNS3 to the Real World

• The "Cloud" element provides the ability to connect interfaces to the real world.

Generic Ethernet & Linux NIO interfaces

- NAT interfaces
- UDP tunnels
- TAP interfaces
- UNIX sockets
- VDEs
- NULL interface

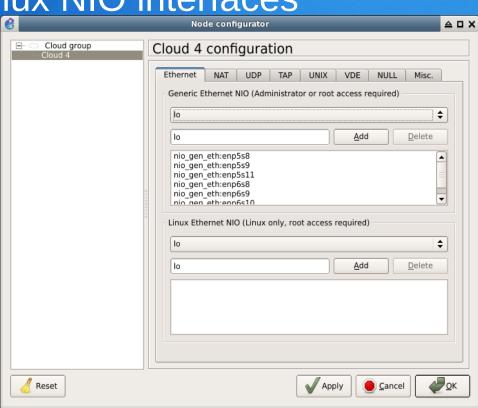

## GNS3 Jungle

 The GNS3 Jungle is the online forum with announcements, feature requests, bug

reports, etc..

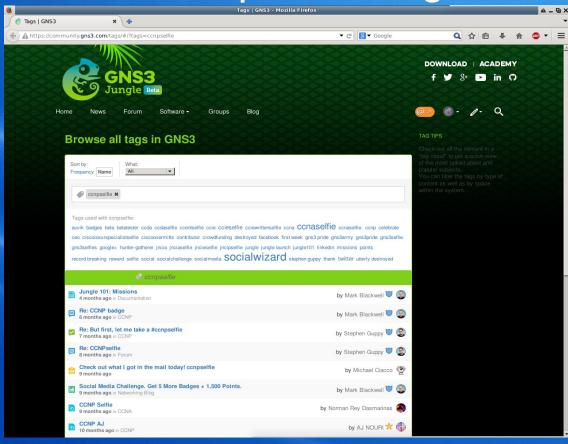

## GNS3 Academy

Online collaboration for learning and

teaching.

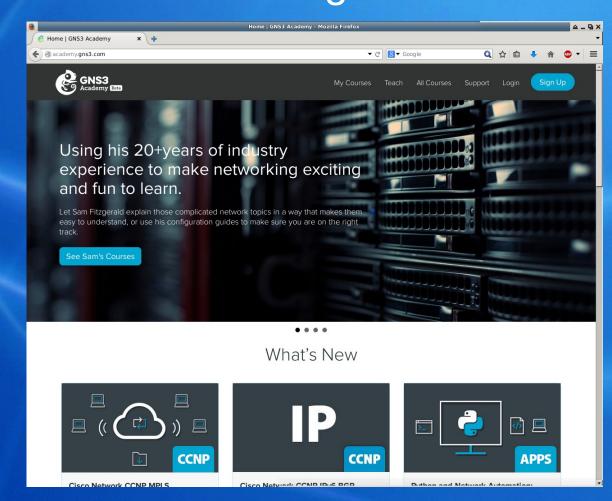

#### Router OSes

- Lots of options
- The GNS3 community has tons of feedback and HOWTO's on integrating various vendors.

#### Mikrotik

- http://www.mikrotik.com/download
  - 24 hour demo license, no dynamic routing
  - Level 1 free routing license
  - http://wiki.mikrotik.com/index.php?
     title=Manual:License&redirect=no

## Vyatta (VYOS)

- Free Community-based version of Vyatta, which is used behind the scenes in Ubiquiti's EdgeRouter platform, etc
- http://vyos.net/wiki/Main\_Page

## Juniper JUNOS

- "Olive Routers"
- Packages install on FreeBSD VMs

### HP VSR 1000's

- Another Linux based router VM
- http://www8.hp.com/us/en/products/networking
- http://lkhill.com/hp-vsr1000-getting-started/

#### Cisco CSR 1000v

- Yet Another Linux based router VM
- Runs IOS XE software
- www.cisco.com

#### Limitations?

- Certainly Plenty of them.
- Some IOS images won't pass multicast
- Some features in IOU images will configure, but don't actually seem to work (Dynamic ARP inspection, Private VLANs, etc)

## Quirks

- Plenty of them
  - You can't connect a VM device directly to a cloud, you have to connect it to a GNS3 switch and THEN to a cloud.
    - You can connect VM to VM and dyamips system to VM directly.
  - Speed and duplex issues on interfaces...
    usually it's best to hardcode settings.
  - Stoping a VirtualBox machine is a "poweroff" command, so ensure you shut the OS down gracefully before hitting STOP.

## Questions?

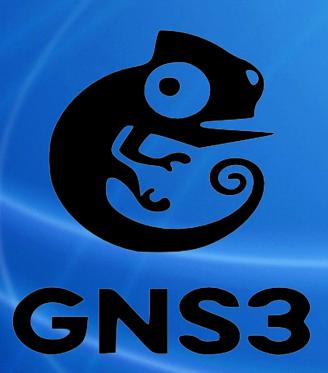